EyeCAD FAQ

## **FAQ プレゼンマジックが起動しない**

プレゼンマジックが起動しない場合は、以下の点について確認を行ってください。

- ●インターネットに接続できること (プレゼンマジックは、インターネット接続が必要です)
- ●ライセンスIDとパスワードが正しく入力されていること デスクトップの「EyeCAD」を起動→「ライセンス管理」にて、IDを確認することが出来ます。
- ●プレゼンマジックご利用台数>契約ライセンス数となっていないこと
	- (契約ライセンス数よりも多くご利用することは出来ません)
	- プレゼンマジックの契約ライセンス数と現在のご利用台数は以下の方法で確認することができます。
	- デスクトップの「EyeCAD」を起動→「ライセンス管理」→ログイン画面で「OK」
	- →ライセンス使用許可タブの「PRESEN MAGIC」の行
		- 所有本数 = 契約ライセンス数 使用本数 = ご利用台数

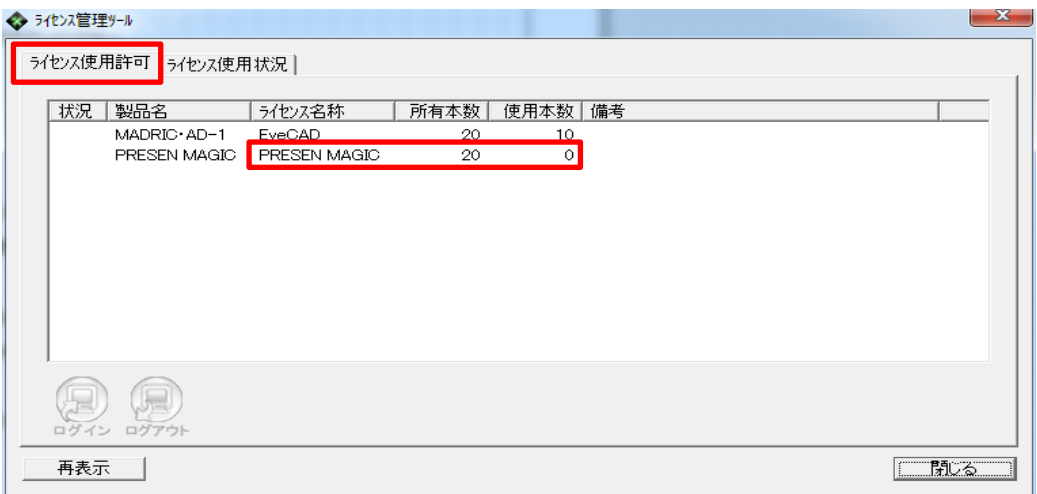

上記について確認しても問題が解消されない場合は、本部 情報戦略部までお問合せください。

## **FAQ-プレゼンマジックが起動しない は以上です**